## **MoodleScript : ADD BLOCK**

# **Moteur de script MoodleScript**

### **Effet**

Ajoute un bloc dans un cours.

#### **Syntaxe**

```
 ADD BLOCK <blockname> TO <courseidentifier> HAVING
 location: <location>
position: <position>
```
#### **Exemples**

```
ADD BLOCK course recycle TO idnumber: COURSTEST HAVING
 location: side-pre
 position: last
```
#### **Attributs particuliers**

- **blockname** : doit être un nom de bloc non préfixé : 'course recycle' ou 'dashboard' ou 'configurable report' par exemple.
- courseidentifier un identifiant d'objet "cours". Par exempple : idnumber: < ourseidnum>
- **location** un identifiant de zone de blocs, par exemple : side-pre ou side-post. Cela peut dépendre du thème. La valeur default doit permettre d'ajouter le bloc à la zone de bloc par défaut (là où se situe le widget d'ajout de bloc dans l'interface).
- **position** : une position (entier numérique) ou les mots-clefs first ou last.

#### [Revenir à l'index du langage](https://docs.activeprolearn.com/doku.php?id=local:moodlescript:languagespecification) - [Revenir à l'index du composant](https://docs.activeprolearn.com/doku.php?id=local:moodlescript)

From: <https://docs.activeprolearn.com/>- **Documentation Moodle ActiveProLearn**

Permanent link: **<https://docs.activeprolearn.com/doku.php?id=local:moodlescript:language:addblock&rev=1553616946>**

Last update: **2024/04/04 15:52**

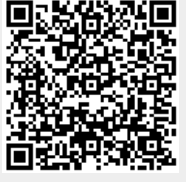